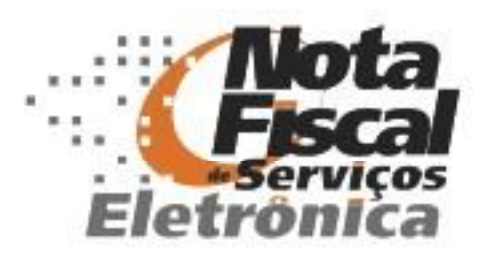

# **WEBSERVICES**

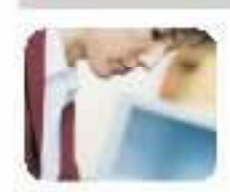

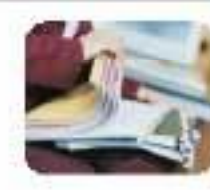

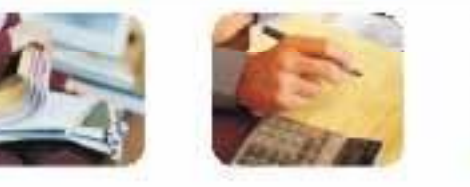

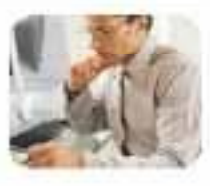

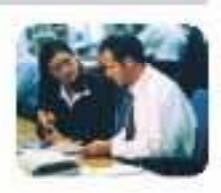

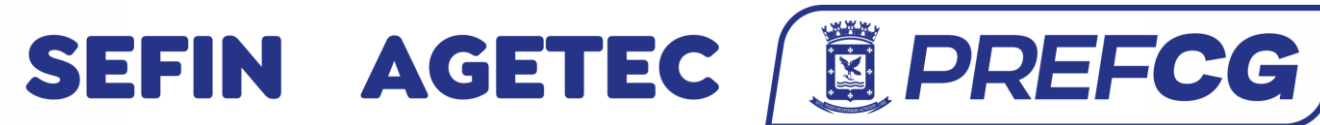

NFSE - Nota Fiscal de Serviços Eletrônica

1

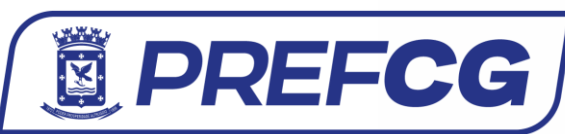

1.Introdução 2. Interfaces Disponíveis 3.Arquitetura de Comunicação 4.Serviços e Métodos 5.Anexos

# **1 – Introdução**

Nota Fiscal de Serviços Eletrônica (NFS-e) é o documento emitido e armazenado eletronicamente em sistema próprio da Prefeitura, com o objetivo de registrar as operações relativas à prestação de serviços.

Para os contribuintes que emitem uma grande quantidade de notas, foi criado o Regime Especial de entrega em lote, no qual o contribuinte pode emitir Registros Provisórios de Serviços (RPS) através de seus próprios sistemas e estes em um determinado momento, serão convertidos em notas fiscais. Para converter estes RPS em NFS-e o sistema do contribuinte deve se conectar ao Web Service da prefeitura e enviar as informações de RPS gerados no formato XML, gerando um lote de entrega.

O Recibo Provisório de Serviços (RPS) é um documento que deverá ser usado por emitentes da NFS-e no eventual impedimento da emissão "on-line" da Nota. Também poderá ser utilizado pelos prestadores sujeitos à emissão de grande quantidade de NFS-e (exemplo: estacionamentos). Nesse caso, o prestador emitirá o RPS para cada transação e providenciará sua conversão em NFS-e mediante o envio de lotes (processamento em lote). No anexo 7 deste manual pode se obter o modelo de RPS a ser seguido.

O contribuinte que está no Regime Especial de entrega em lote deve se credenciar no site da NFS-e para liberar a entrega em lote através do Web Service da prefeitura. Foi disponibilizado um ambiente de homologação e testes, onde o contribuinte pode realizar testes de entrega em lote enquanto está em processo de integração. Estes testes simulam o ambiente de produção, porém os testes realizados neste ambiente não têm validade. Para utilizar o ambiente de homologação o contribuinte deve se credenciar para este ambiente no site de homologação. O endereço para acessar o ambiente de produção e homologação estão no anexo 2 deste manual.

Neste manual encontram-se instruções para a integração de sistemas de informação de emissores de RPS e o Sistema de Nota Fiscal de Serviços Eletrônica (NFS-e) baseado no serviço WebService do portal da NFS-e. O serviço webservice foi desenvolvido para possibilitar a troca de dados entre os Sistemas de Informação dos contribuintes e o Sistema de NFS-e. Através do Web Service as empresas poderão integrar seus próprios sistemas de informações com o Sistema de NFS-e para automatizar o processo de emissão, consulta e processamento.

Através do serviço, o Sistema de NFS-e disponibiliza uma série de funcionalidades que poderão ser acessadas pelos sistemas dos contribuintes. A seguir, estão resumidas as interfaces disponíveis e suas respectivas funcionalidades básicas.

#### **Como utilizar o WebService:**

A aplicação cliente deve enviar um pacote XML criado conforme as definições deste manual. Este pacote é entregue ao Web Service que o analisa e aciona a Aplicação usada para implementar o serviço, e devolve outro pacote XML como resposta.

# **2 – Interfaces Disponíveis**

A seguir estão resumidas interfaces disponíveis no WebService da NFS-e bem como suas funcionalidades:

#### • **Entrega de Lote de RPS**

Nesta interface, os prestadores de serviços através de seus sistemas poderão enviar lotes de RPS para que sejam substituídos por NFS-e.

#### • **Consulta de Lote**

Permite consulta as NFS-e emitidas pelo prestador pelo número de lote informado. Neste método o Web Service retorna diversas informações, entre elas o número do lote processado, NFS-e geradas neste lote ou possíveis erros de processamento.

#### • **Consulta de Notas**

Permite a consulta das NFS-e emitidas pelo prestador.

#### • **Cancelamento de Notas**

Permite o cancelamento das NFS-e.

# **3 – Arquitetura de Comunicação**

#### 3.1 Serviços

A mensagem XML será recebida pelo Web Service LoteRps para validação de seu respectivo Schema XML (arquivo XSD). Ao realizar o processamento o serviço irá retornar uma mensagem XML com os dados de retorno de processamento. Caso ocorram erros de validação do Schema XML, será retornada na mensagem XML na Tag <Erros> contendo o erro de processamento conforme tabela Erros de Retorno apresentada no Anexo 01 deste manual. **Processamento Síncrono:** 

O resultado do processamento e retornado na mesma conexão, ou seja, no momento de chamada da função Enviar é realizado o processamento do lote e as notas geradas ou erros são retornados;

#### **Processamento Assíncrono:**

O lote é gravado numa fila de espera para processamento, para obter o resultado do processamento é necessária uma segunda conexão ao webservice fazendo chamada a consulta de lote.

#### **Etapas do processo ideal:**

1. O sistema do contribuinte inicia a conexão enviando uma mensagem XML de pedido do serviço para o Web Service;

2. O Web Service recebe a mensagem XML de pedido do serviço e encaminha ao sistema da NFS-e;

3. O sistema da NFS-e recebe a mensagem XML de pedido do serviço e realiza o processamento, devolvendo uma mensagem XML de retorno ao Web Service;

- 4. O Web Service recebe a mensagem XML de retorno e a encaminha ao sistema do contribuinte;
- 5. O sistema do contribuinte recebe a mensagem XML de retorno e encerra a conexão.

## 3.2 Regras de preenchimento dos campos

- Campos que representam CPF e CNPJ (respectivamente 11 e 14 caracteres) devem ser informados com o tamanho fixo previsto, sem formatação e com o preenchimento dos zeros não significativos;
- Campos numéricos que representam valores e quantidades são de tamanho variável, respeitando o tamanho máximo previsto para o campo e a quantidade de casas decimais (quando houver). O preenchimento de zeros não significativos causa erro de validação do Schema XML.
- Os campos numéricos devem ser informados sem o separador de milhar, com uso do ponto decimal para indicar a parte fracionária (quando houver) respeitando-se a quantidade de dígitos prevista no layout;
- As datas devem ser informadas no formato AAAA-MM-DD;
- Para reduzir o tamanho final das mensagens XML alguns cuidados de programação deverão ser assumidos:
- Não incluir "espaços" no início e/ou no final de campos alfanuméricos;
- Não incluir comentários na mensagem XML;
- Não incluir anotação e documentação na mensagem XML (TAG annotation e TAG documentation);
- Não incluir caracteres de formatação na mensagem XML: LF (Line Feed ou salto de linha, caractere ASCII 10), "CR" (Carriage Return ou retorno do carro, caractere ASCII 13), "tab", caractere de "espaço" entre as TAGs).

# 4 – Serviços e Métodos:

# 4.1. Entrega de Lote de RPS

# **Método: Enviar**

Esta funcionalidade tem por finalidade receber a mensagem XML enviada pelo sistema do contribuinte, validar a estrutura do XML que deve estar de acordo com os Schemas definidos e gravar e processar as informações. Na tabela seguinte apresenta-se a definição dos campos do XML de remessa de Lote RPS, exemplos de arquivos XML encontram-se no link presente no Anexo 06 deste manual:

#### **Estrutura definida no schema XML:**

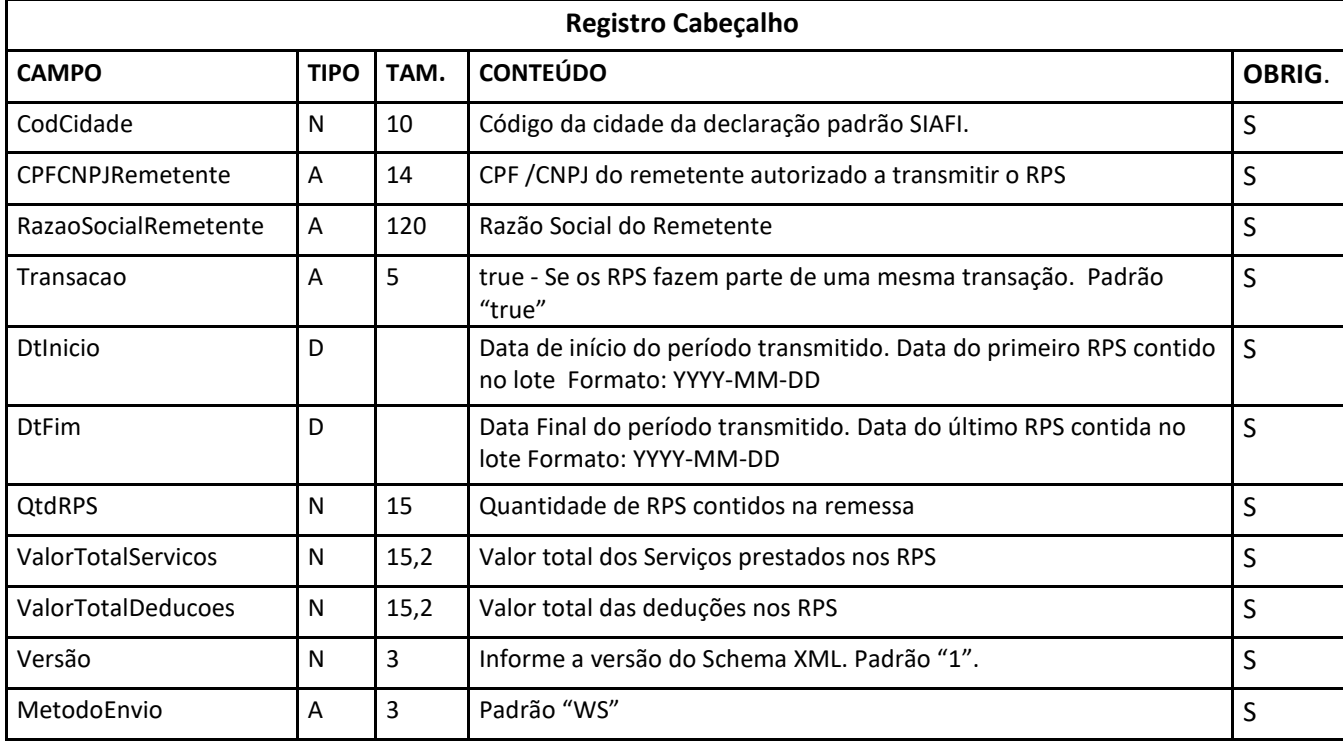

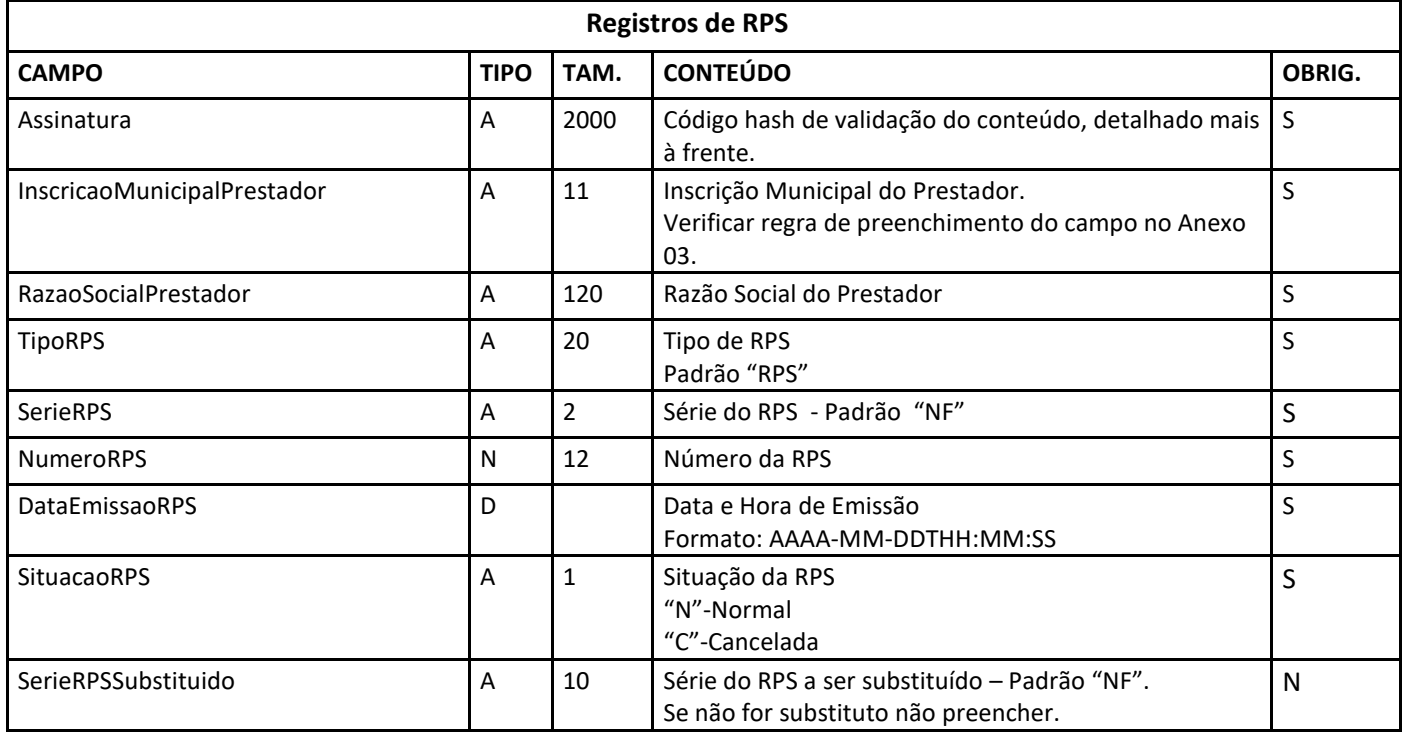

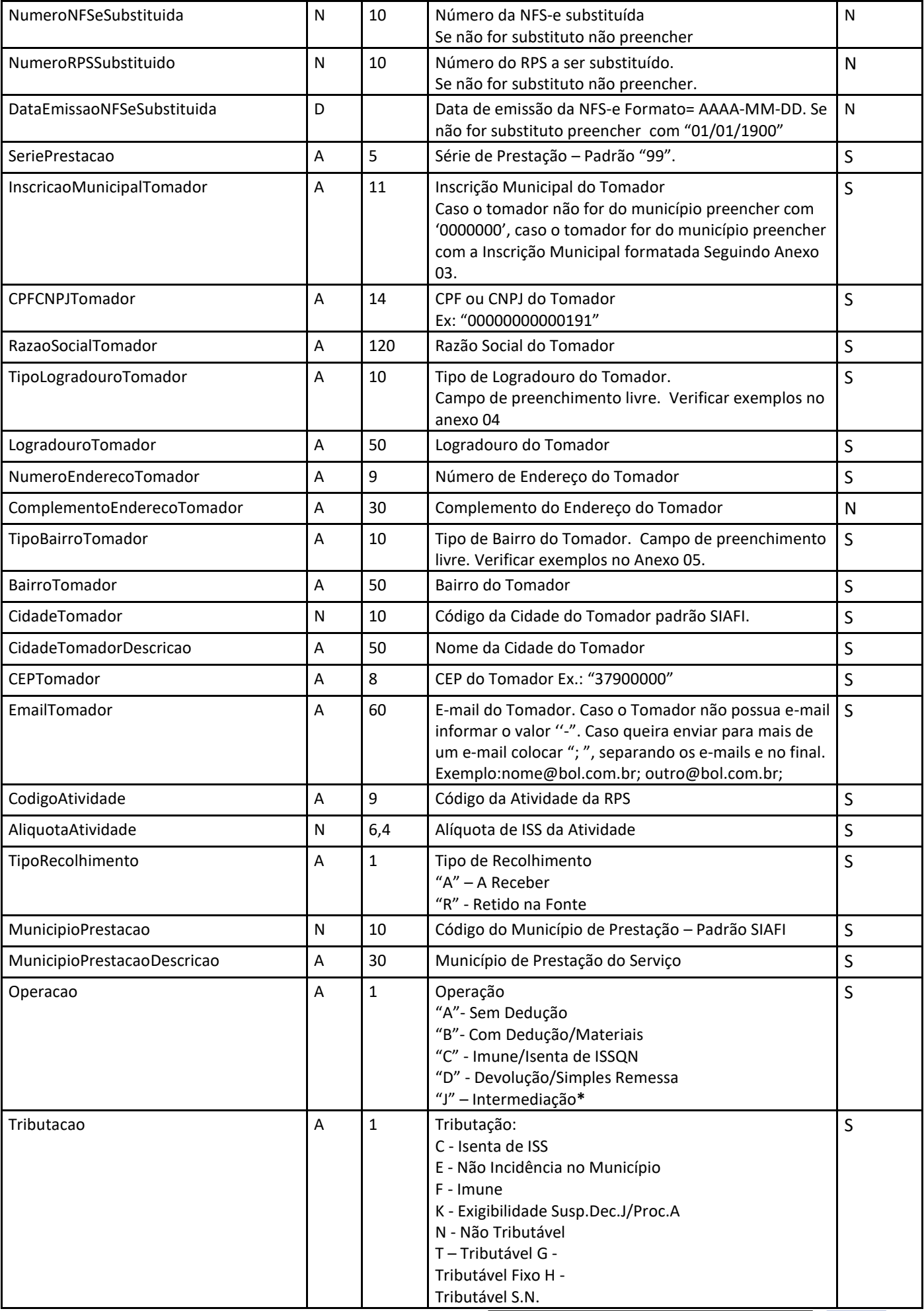

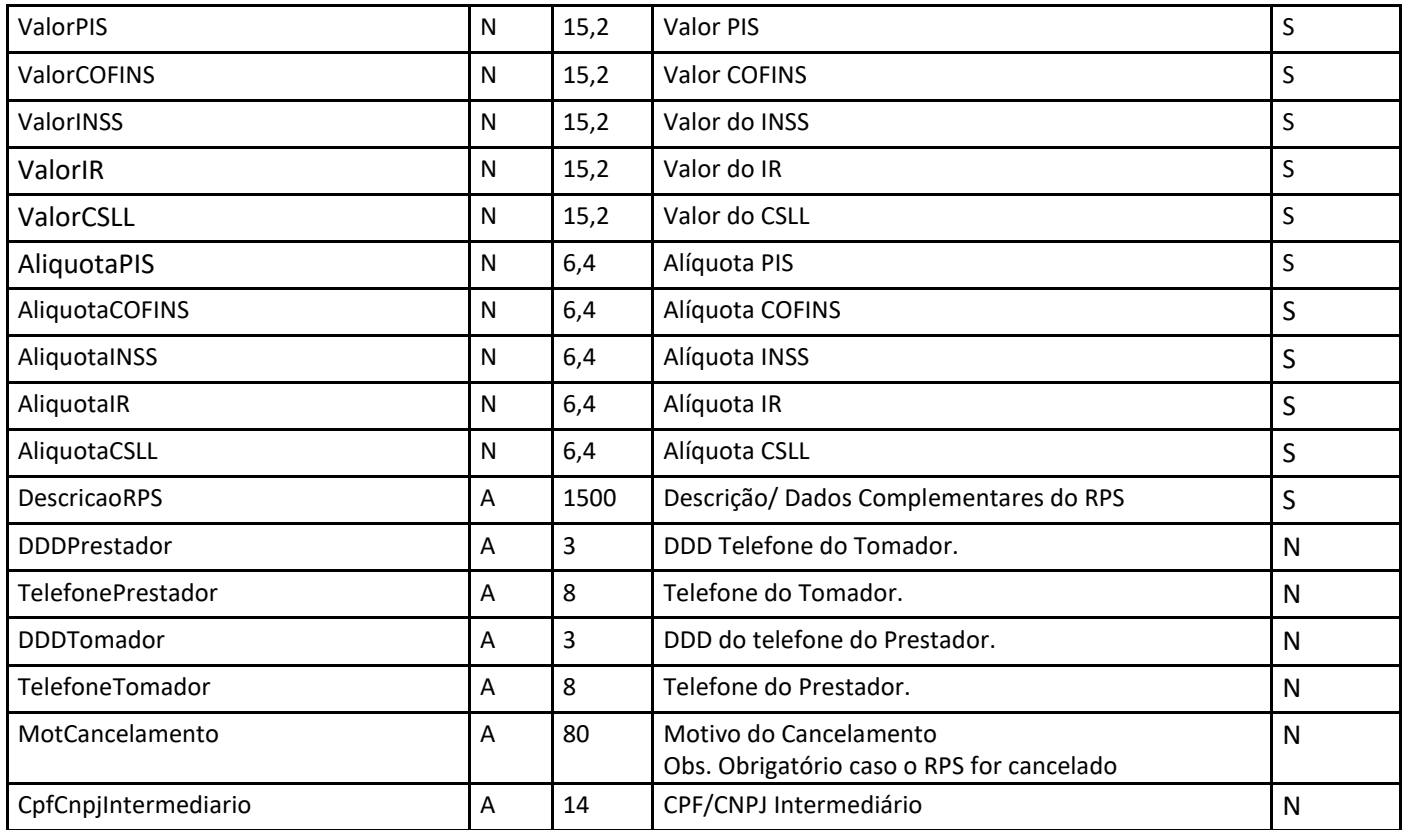

\***A operação J-Intermediação é utilizada apenas na prefeitura de Campo Grande**, nas demais prefeituras não deve ser utilizada. Quando informado o tipo de operação J-Intermediação deve se informar o CPF/ CNPJ do Intermediário. Caso o tomador for um consumidor não identificado informar no campo CPFCNPJTomador o valor '77777777777', no campo RazaoSocialTomador informar 'Consumidor' e nos campos TipoLogradouroTomador, LogradouroTomador, TipoBairroTomador, BairroTomador EmailTomador informar o valor '-' quando não possuir essa informação. No campo NumeroEnderecoTomador informar valor zero e no campo CEPTomador informar '00000000'.

Caso o tomador for estrangeiro informar no campo CidadeTomador o valor '0009999' e no campo Cidade-

TomadorDescricao informar o nome do país, no campo CepTomador informar '00000000'. Caso o município de prestação for no exterior informar no campo MunicipioPrestacao informar o valor '0009999' e no campo MunicipioPrestacaoDescricao informar o nome do país.

Quando a situação do RPS for cancelada, deve se informar o motivo do cancelamento no campo MotCancelamento.

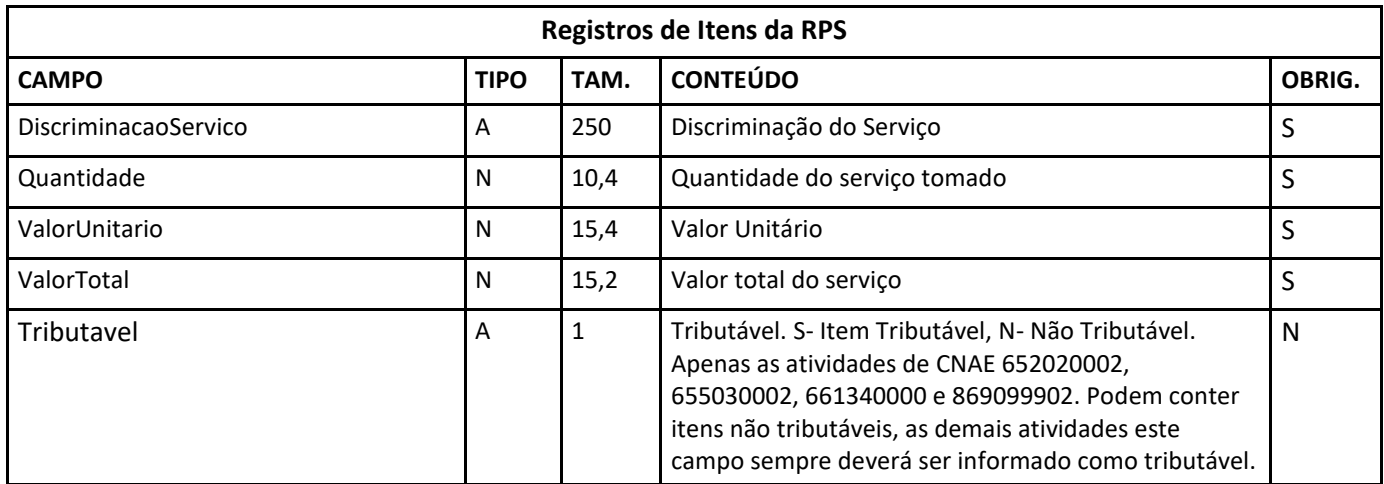

**\*Obs.: São permitidos no máximo 25 itens por RPS.**

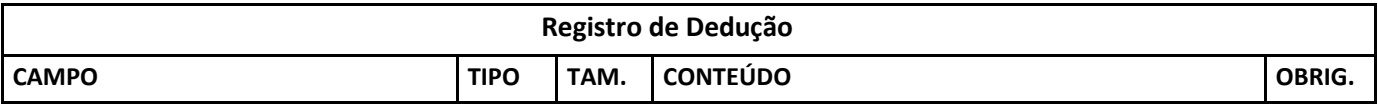

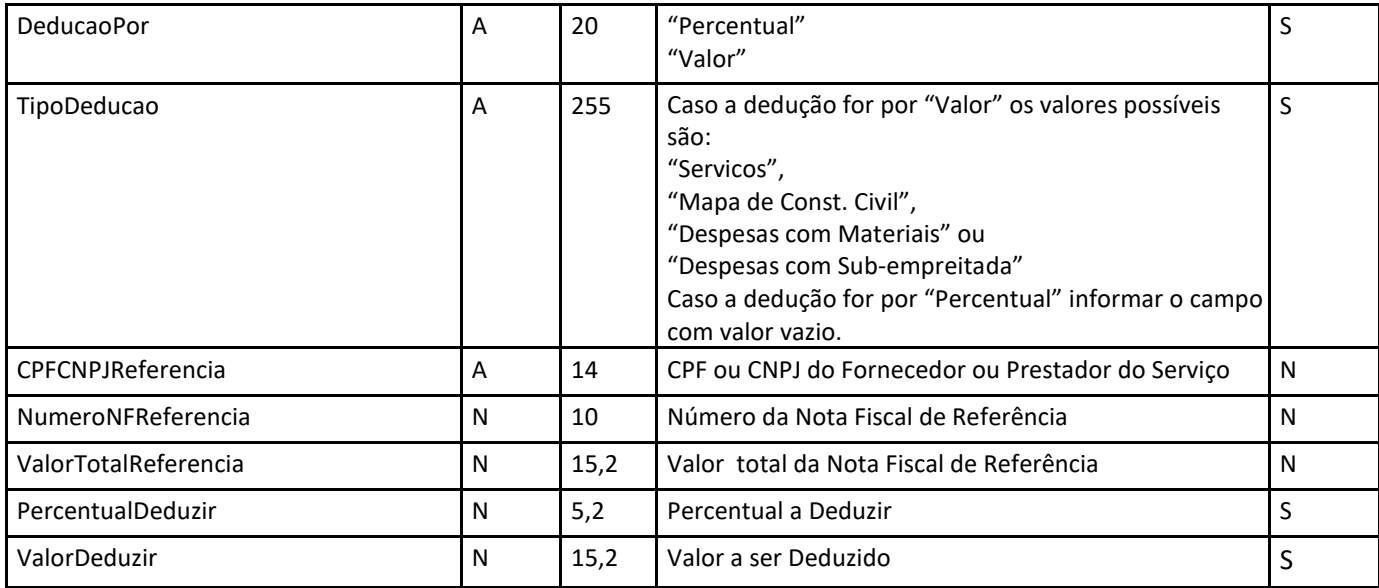

**Obs. Cada RPS pode ter no máximo 5(cinco) registros de dedução.**

\* Os campos CPFCNPJReferencia, NumeroNFReferencia e ValorTotalReferencia devem ser preenchidos quando a atividade permite dedução por material e houver dedução pela compra de matérias, quando não for este caso não preencher estes campos.

\*Assinatura = Campo utilizado para verificação do conteúdo da mensagem recebida, formado pela concatenação dos principais campos do RPS e depois essa linha de texto é codificada utilizando o padrão SHA-1

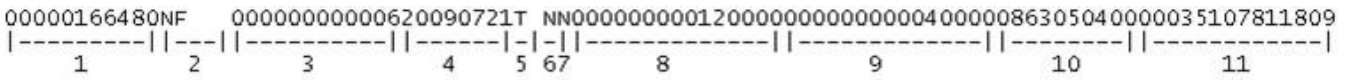

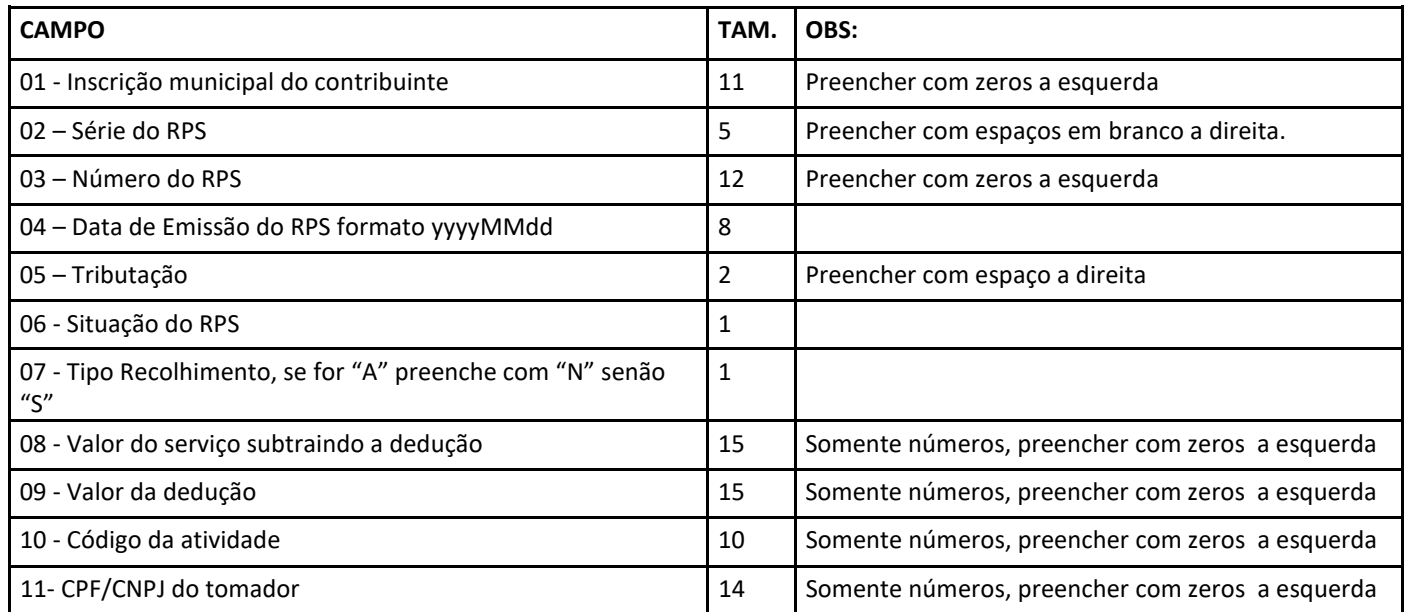

Após gerar a linha de assinatura, é gerado um código hash utilizando o padrão SHA-1 e o código e passado no campo Assinatura.

Segue abaixo um exemplo de geração da Assinatura do RPS:

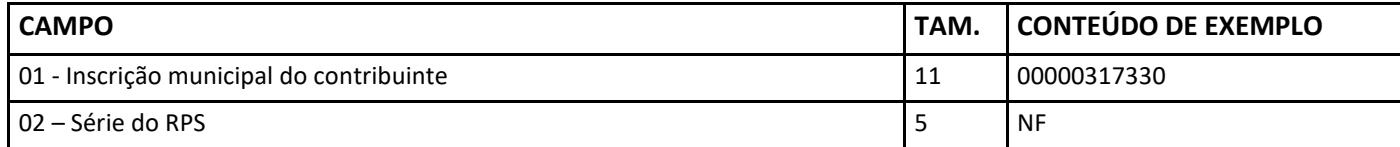

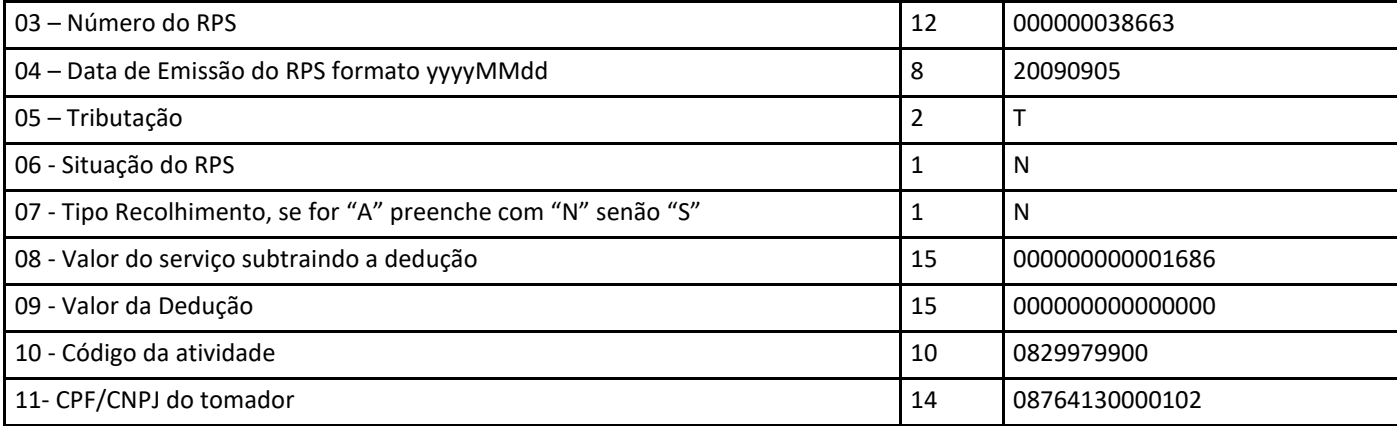

TEXTO:

00000317330NF 00000003866320090905T NN000000000001686000000000000000082997990008764130000102 SHA1: 6bcbb93fd7e6d7f0417656f4931ba9f92a7ac1da

O valor do gerado no padrão SHA1 deve ser enviado no campo Assinatura do RPS.

#### **Certificado Digital**

Os certificados digitais utilizados no sistema de Notas Fiscais de Serviço Eletrônicas, serão emitidos por Autoridade Certificadora Brasileira no padrão ICP-Brasil, pode ser dos tipos A1 ou A3, devendo conter o CNPJ da entidade proprietária do certificado. Os certificados digitais serão exigidos no momento do envio do lote pelo sistema do contribuinte, para realizar a assinatura digital da mensagem XML enviada. O certificado digital utilizado para essa função deverá conter o CNPJ do estabelecimento emissor da NFS-e ou CPF do responsável legal.

O campo de assinatura digital "Signature" deve vir logo após a tag de Lote, contendo o certificado digital do remetente da mensagem, o CNPJ/CPF do emissor do certificado deve ser o mesmo do remetente da mensagem. As assinaturas digitais das mensagens serão verificadas considerando a lista de cadeia confiável de certificados da NFS-e. No webservice de homologação e teste não é necessário assinar o XML com certificado para enviar o lote, caso seja assinado o webservice de homologação irá verificar a assinatura. Já no ambiente de produção é obrigatório a assinar o XML com um certificado válido. Apresentamos um exemplo de Envio com assinatura digital no Anexo 06 deste manual.

#### **Retorno do Serviço:**

• Caso a mensagem XML enviada tenha sido processada com sucesso no cabeçalho do retorno a Tag <Sucesso> estará com valor "true", em seguida estará as demais informações do lote processado. Na tabela a seguir temos a definição dos tipos de dados do XML de retorno, com exemplo Anexo 6 deste manual. Caso a TAG <Assincrono> conter o valor "S" significa que o processamento do lote será assíncrono, então, deve-se chamar o método ConsultarLote para obter o resultado.

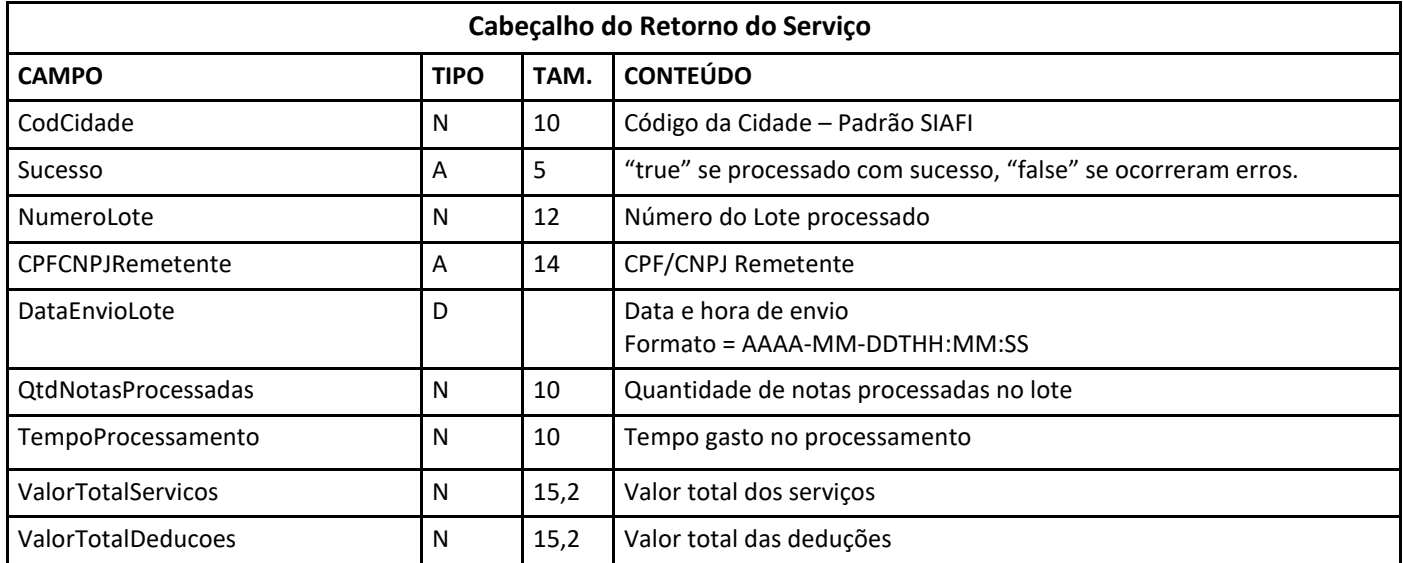

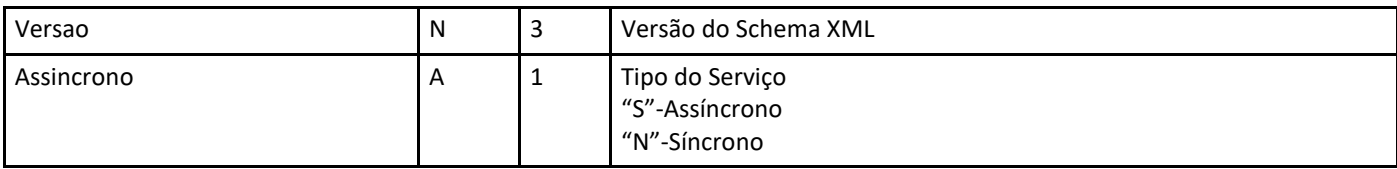

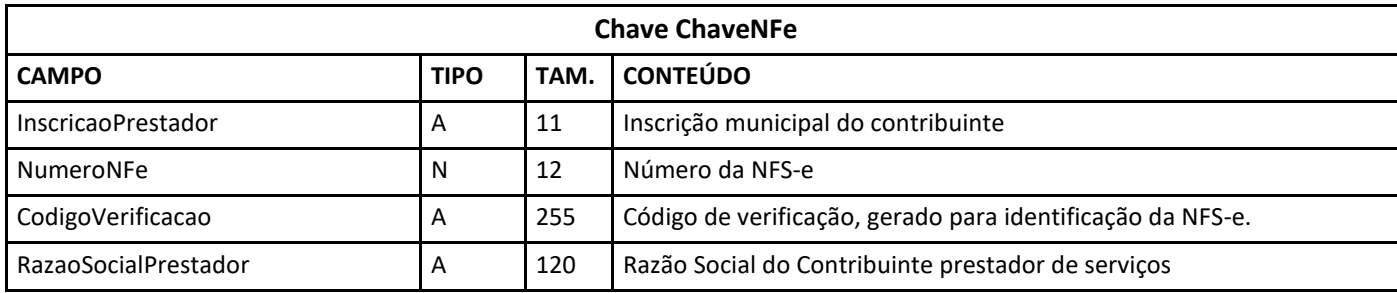

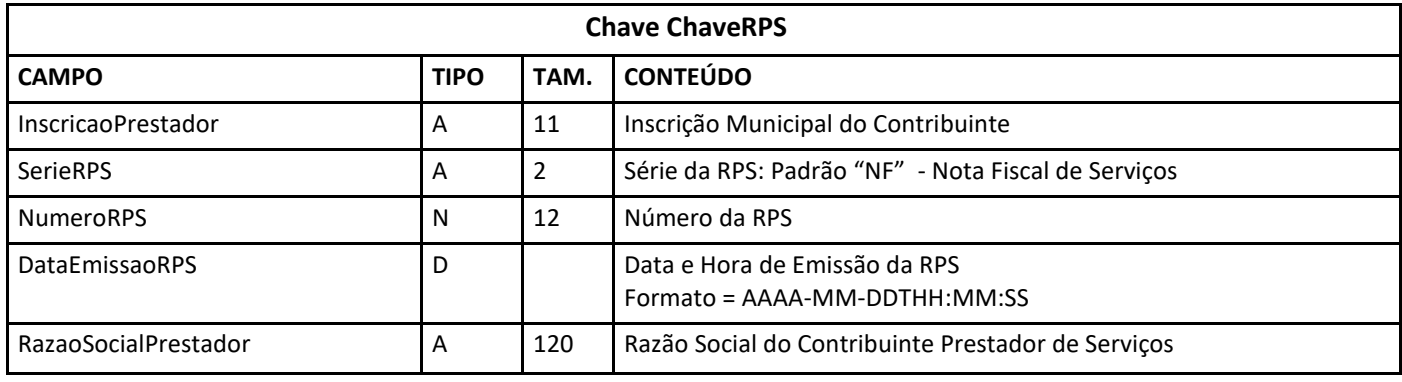

Caso o serviço apresente erro no processamento dos RPS enviados será retornado uma mensagem XML com a Tag Erros com os erros de processamento. No Anexo 06 deste manual encontra-se um exemplo. Caso o serviço apresente erro no processamento dos RPS enviados será retornado uma mensagem XML com a Tag Erros com os erros de processamento. Segue abaixo um exemplo de retorno com erro no processamento. No Anexo 06 deste manual encontra-se um exemplo.

# 4.2. Consulta de Lote

# **Método: consultarLote**

Permite consulta as NFS-e emitidas pelo prestador pelo número de lote informado. Após o envio bem-sucedido de um Lote de RPS, o Web Service retorna diversas informações, entre elas o número do lote processado, NFS-e geradas neste lote. Caso o lote contenha informações incorretas, serão geradas críticas de processamento, essas críticas serão retornadas como erros e o lote será recusado. Caso não contenha erros este método irá retornar as notas geradas.

#### **Parâmetros passados para o método:**

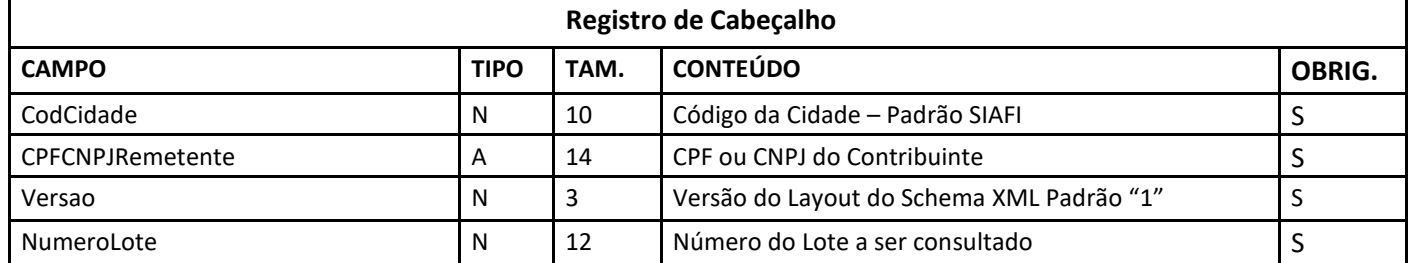

Após o envio da mensagem XML que faz chamada ao método ReqConsultaLote o WebService irá retornar os dados de processamento do Lote e as NFS-e's do método, conforme definições abaixo, exemplos de retorno no Anexo 06.

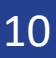

#### **Estrutura da mensagem XML de retorno:**

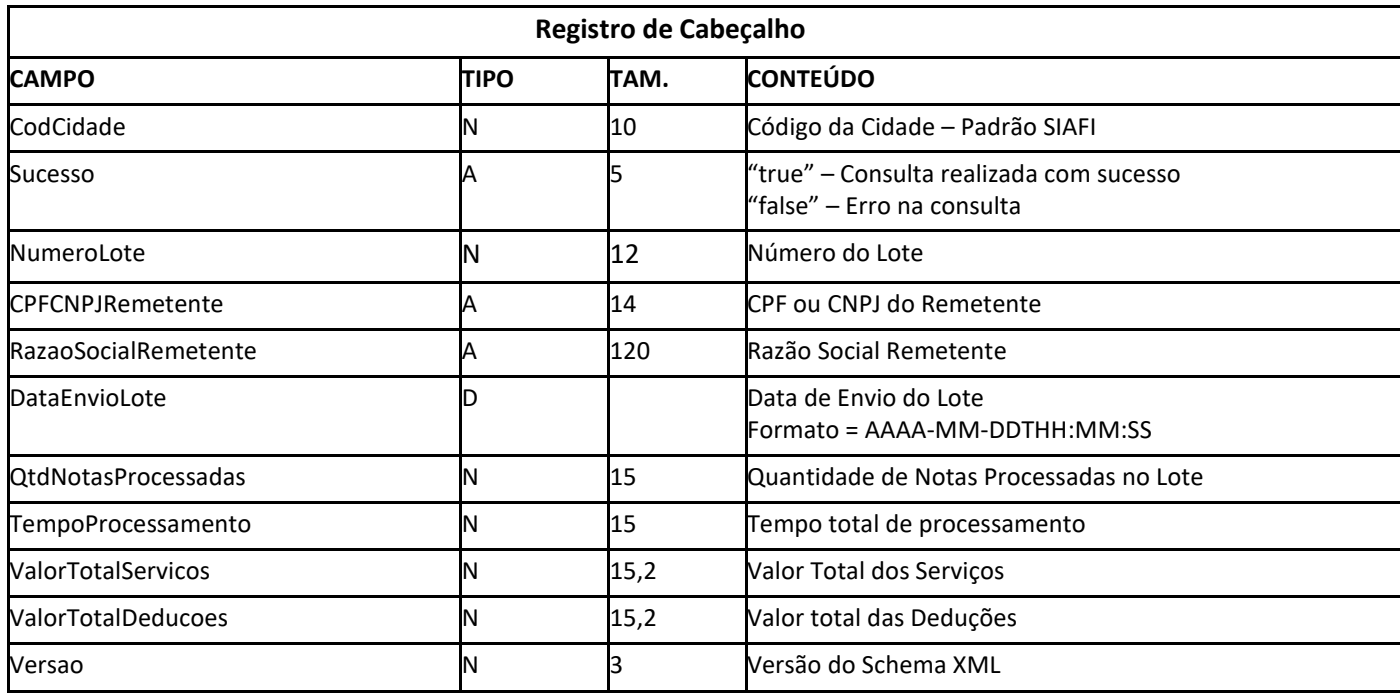

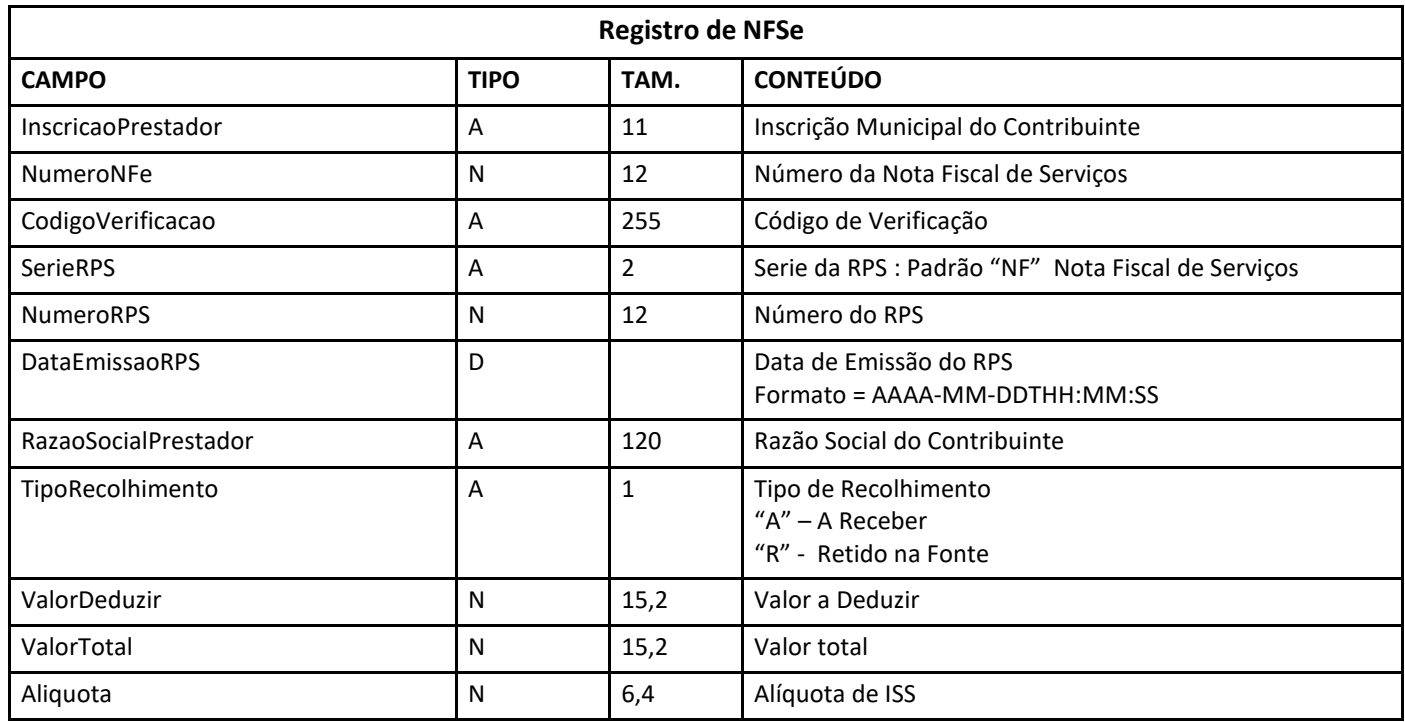

# 4.3 – Consulta de Notas

# **Método: ConsultarNota**

Na tabela seguinte apresenta-se a definição dos campos do XML de consulta de notas. Através deste método serão retornadas as notas geradas a partir de RPS convertidos entre as datas inicial e final passada como parâmetro, exemplo no Anexo 06 deste manual.

#### **Parâmetros passados para o método:**

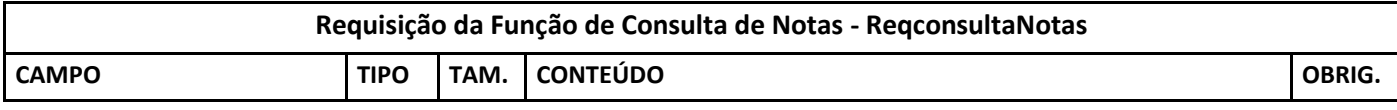

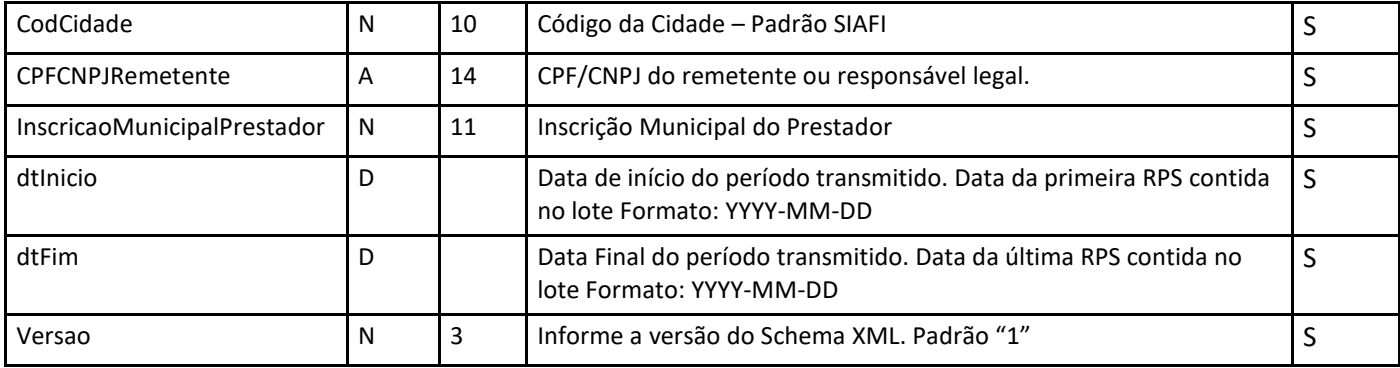

#### **Retorno do método:**

Na tabela seguinte apresenta-se a definição dos campos do XML de retorno da função de consulta de notas. Exemplos presentes no Anexo 06, deste manual.

#### **Estrutura definida no schema XML:**

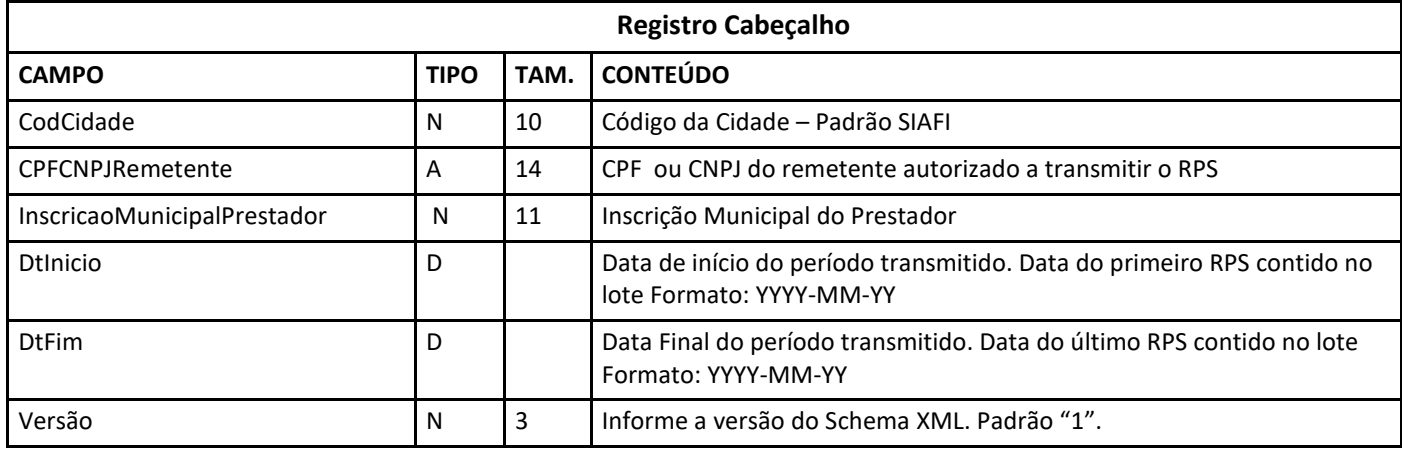

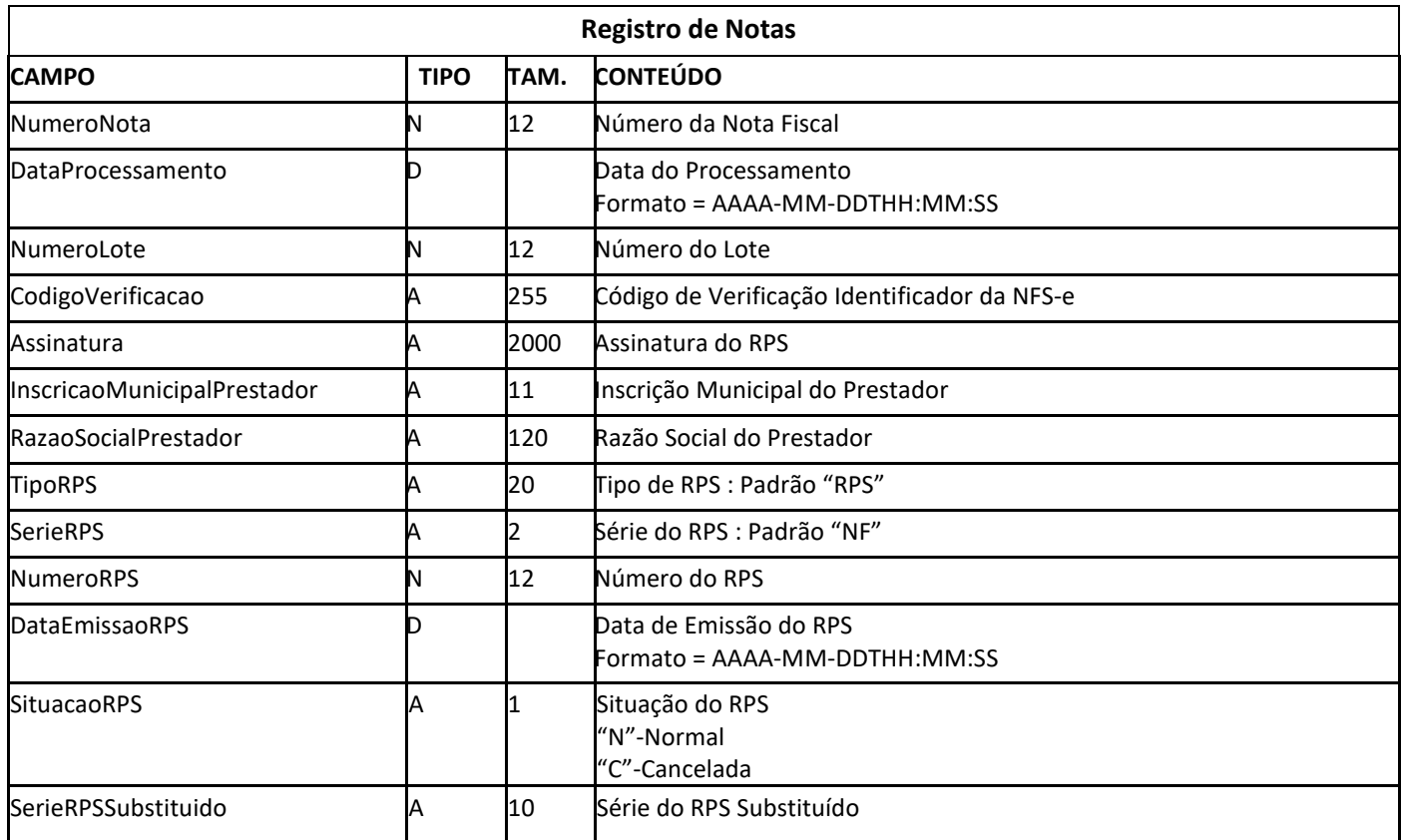

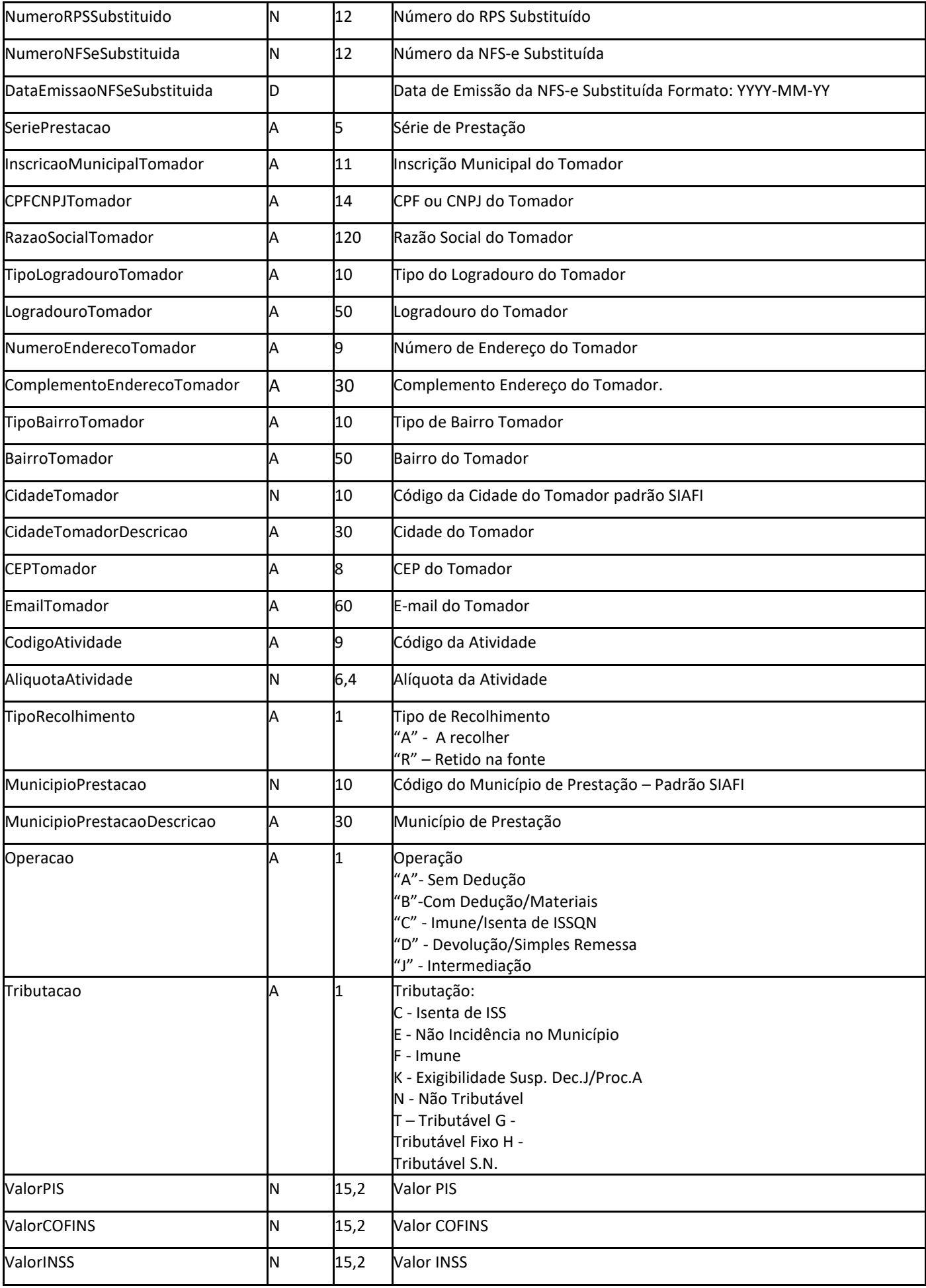

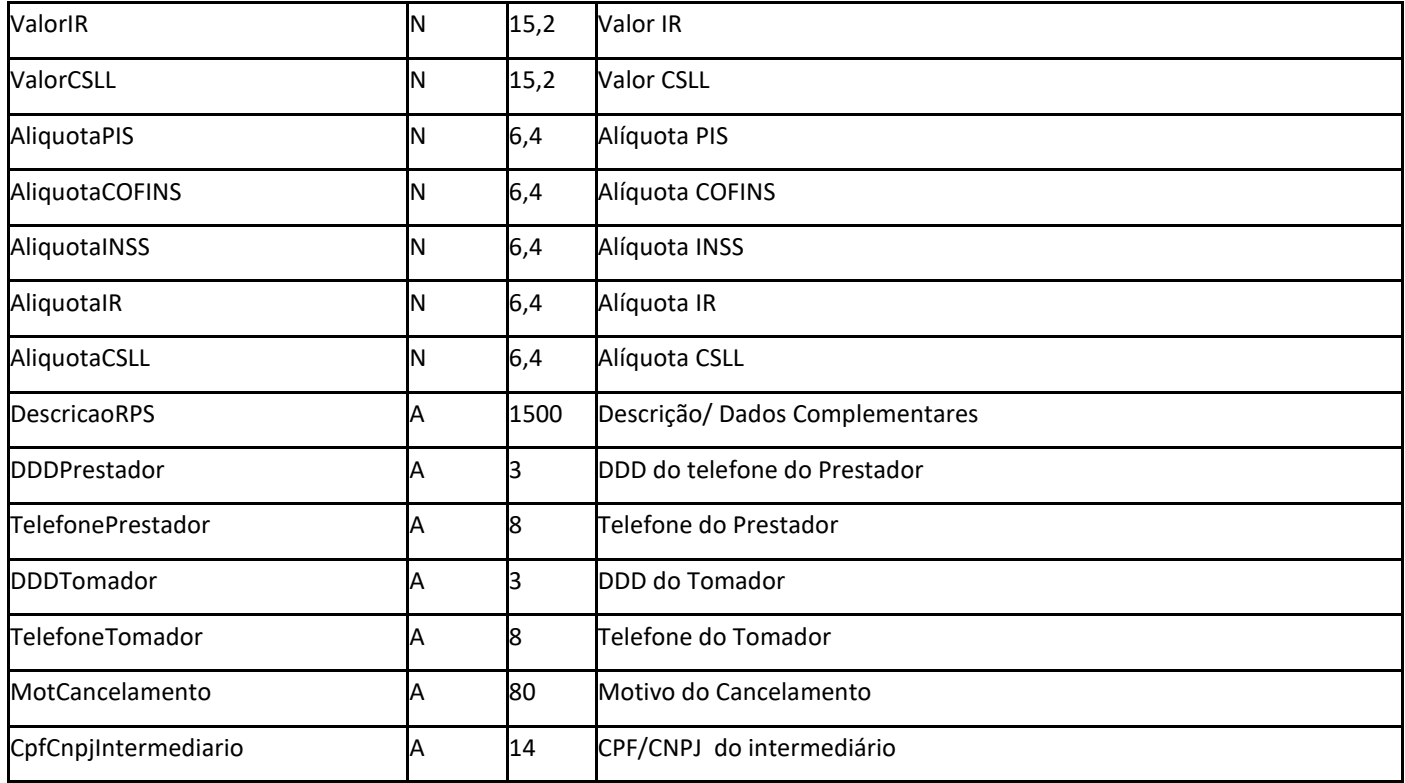

# **Registro de itens da Nota**

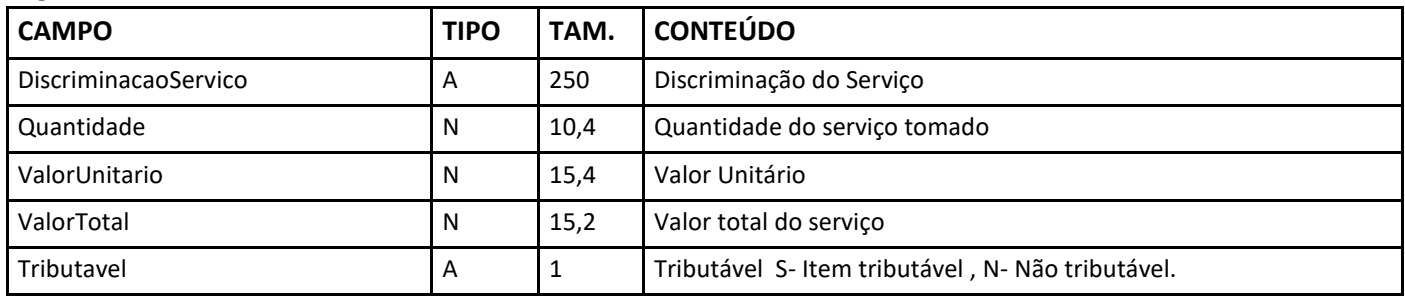

#### **Registro de Deduções da Nota**

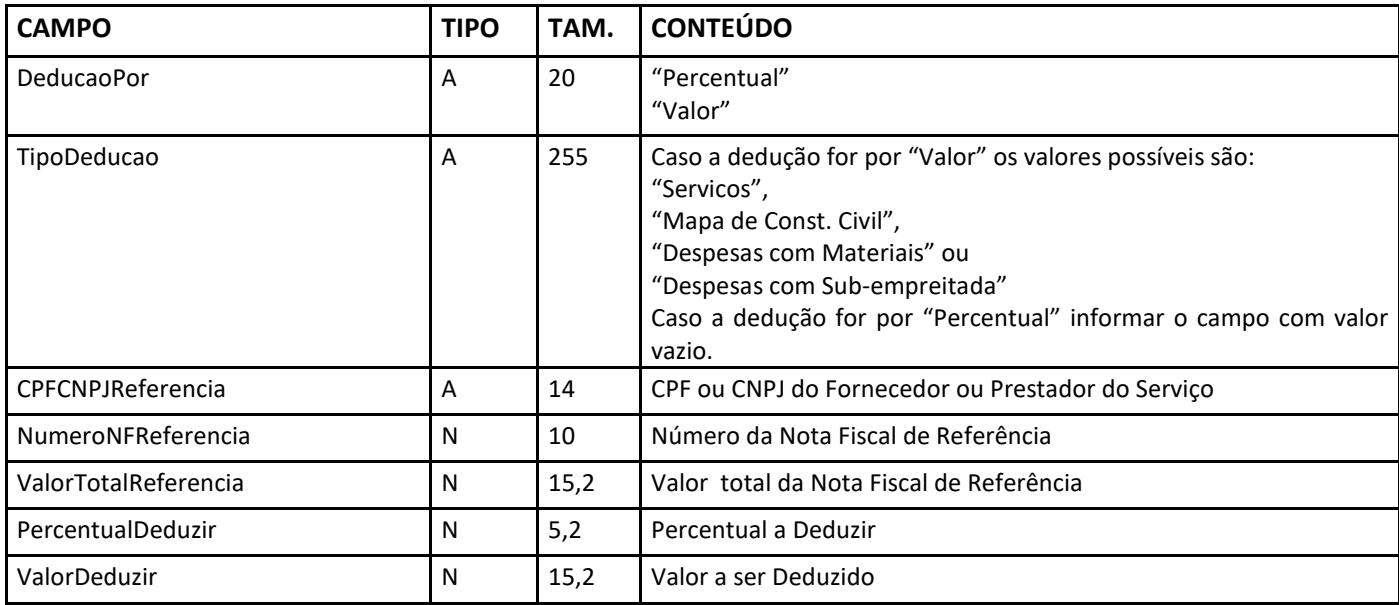

# **Método: ConsultaSeqRps**

O método de consulta sequencial Rps retorna um XML com o número sequencial do último RPS do prestador convertido em nota. O sequencial é utilizado para controle de numeração de RPS, o serviço deve ser acessado sempre que necessário obter o número do último RPS processado. Não é necessário acessar o serviço em cada conversão de lote. Na tabela seguinte apresenta-se a definição dos campos do XML de consulta ao sequencial de RPS. Exemplos encontram-se no Anexo 06, deste manual.

# **Parâmetros passados para o método:**

#### **Requisição da Função de Consulta Sequencial RPS**

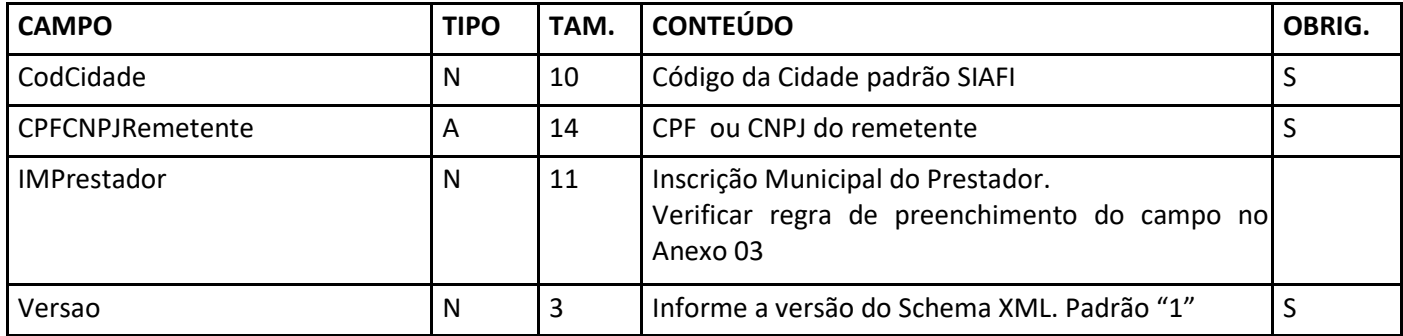

#### **Retorno do método**

Exemplos de retorno no Anexo 06, deste manual.

## 4.5- Cancelamento de Notas Fiscais

# **Método: Cancelar**

Para cancelar um Nota Fiscal deve ser um enviado uma requisição de cancelamento para o método Cancelar do webservice, esse método recebe um lote contendo as notas fiscais a serem canceladas. As notas que não foram emitidas Guias de Recolhimento serão canceladas. Exemplos deste método encontram-se no anexo 06 deste manual.

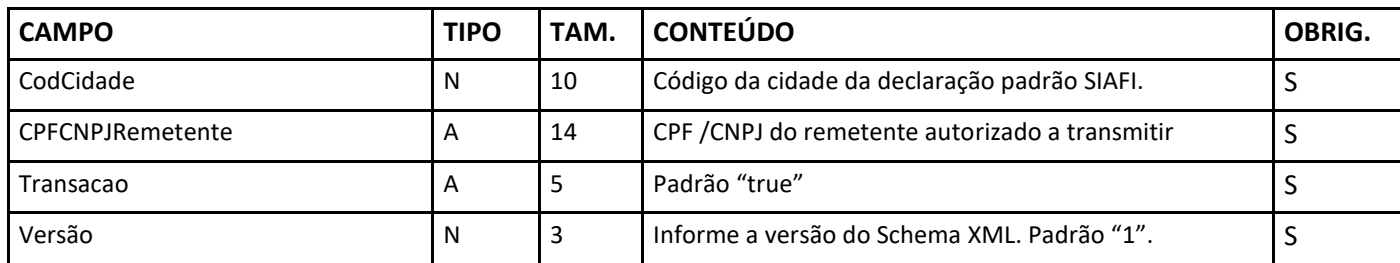

#### **Estrutura definida no Schema XML:**

#### **Registro de Notas**

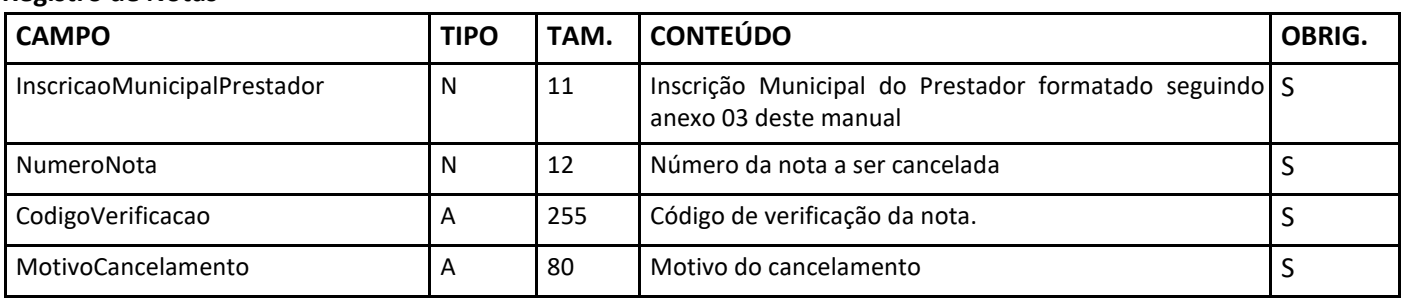

#### **Retorno do Método:**

A tabela a seguir contém definições do XML de retorno. Exemplos de retorno deste método encontram-se no anexo 03 deste manual.

#### **Estrutura definida no Schema XML:**

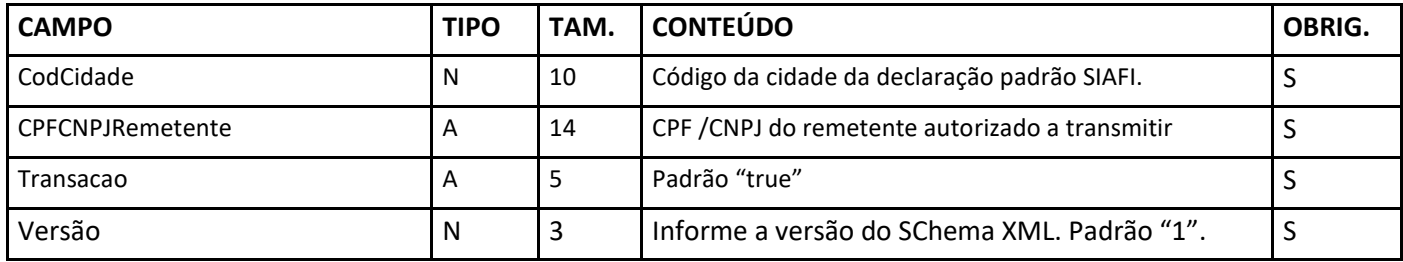

#### **Registro de Notas**

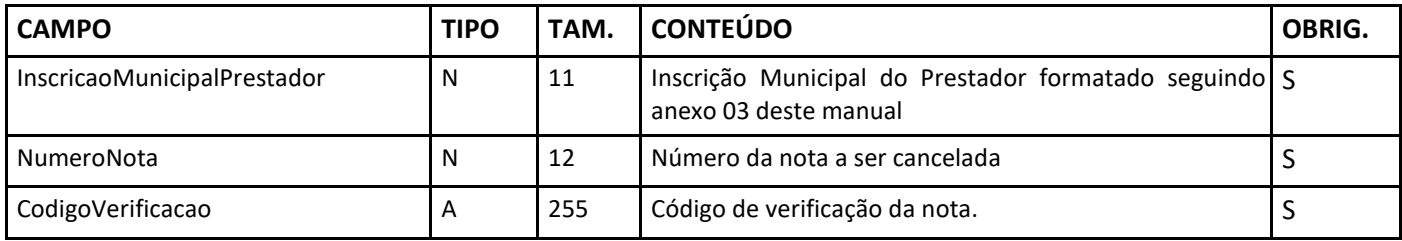

# **5 - Anexos**

# Anexo 01 - Erros de Retorno

Abaixo seguem as mensagens de erro de processamento que podem ser retornadas pelo serviço.

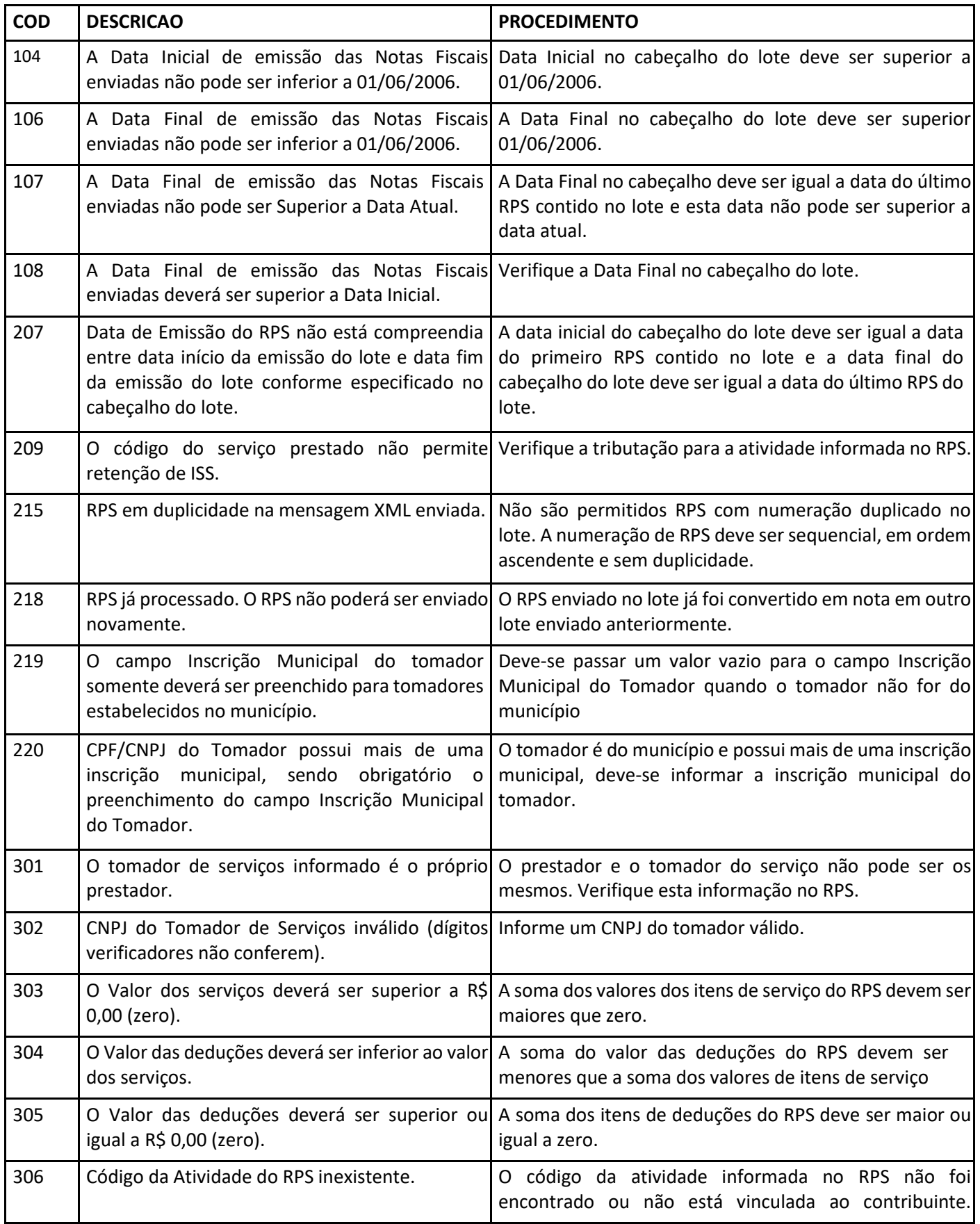

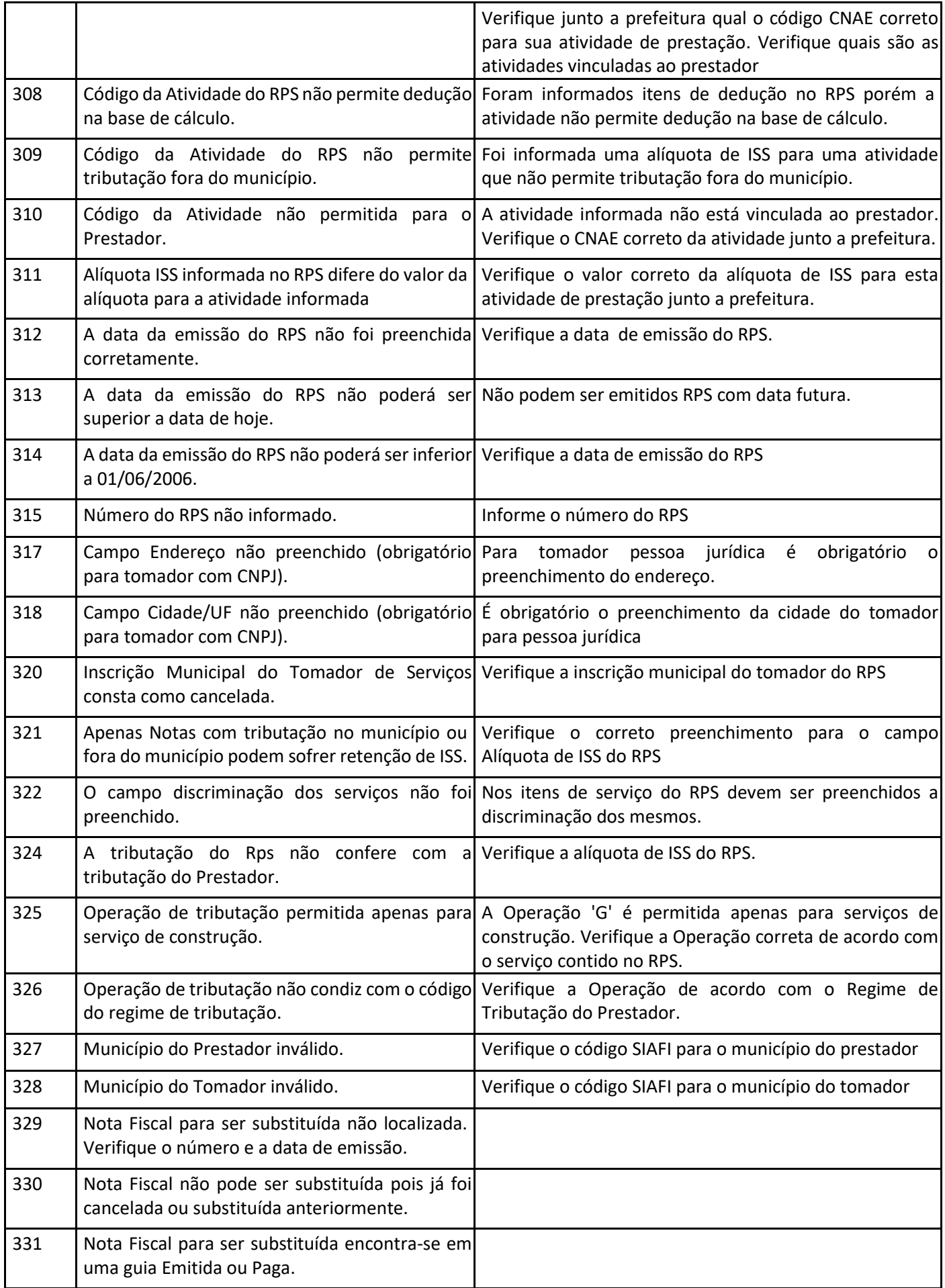

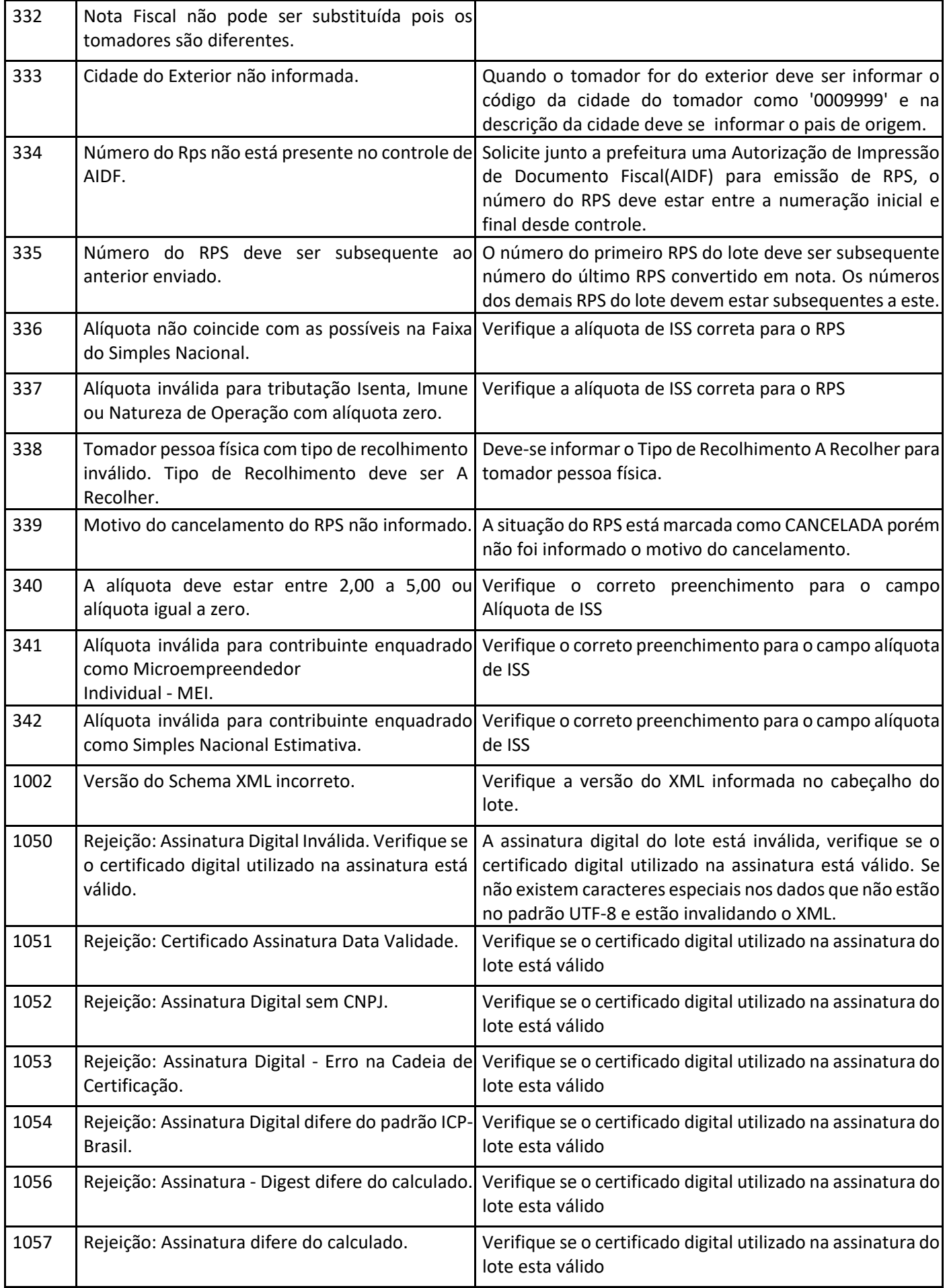

![](_page_19_Picture_241.jpeg)

![](_page_20_Picture_240.jpeg)

![](_page_21_Picture_240.jpeg)

![](_page_22_Picture_216.jpeg)

#### **ALERTAS RETORNADOS**

![](_page_22_Picture_217.jpeg)

![](_page_23_Picture_182.jpeg)

## Anexo 02

#### **URL do WebService para homologação e testes:**

O WebService encontra-se disponível no link: <http://issdigital-h.pmcg.ms.gov.br/WsNFe2/LoteRps.jws?wsdl>

#### **URL do WebService para produção:**

O WebService de produção encontra-se disponível no link: <http://issdigital.pmcg.ms.gov.br/WsNFe2/LoteRps.jws?wsdl>

#### **Site do Ambiente de Produção:**

<http://nfse.pmcg.ms.gov.br/>

#### Anexo 03

Definições para a formatação do campo Inscrição Municipal do Prestador de acordo com a cidade de declaração.

![](_page_23_Picture_183.jpeg)

**Obs.: Preencher sempre com zeros a esquerda para completar o tamanho do campo.**

# Anexo 04 – TIPOS DE LOGRADOURO

![](_page_23_Picture_184.jpeg)

![](_page_24_Picture_105.jpeg)

## Anexo 05 – TIPOS DE BAIRROS

![](_page_24_Picture_106.jpeg)

## Anexo 06

**Arquivos XML de exemplo de utilização e XSD (XML Schema Definition) do Web Service:** [http://issdigital.pmcg.ms.gov.br/nfse\\_lote/ExemplosWS.zip](http://issdigital.pmcg.ms.gov.br/nfse_lote/ExemplosWS.zip)

# Anexo 07 - Modelo de Recibo Provisório de Serviços (RPS)

[http://issdigital.pmcg.ms.gov.br/nfse\\_lote/rps\\_campo\\_grande.pdf](http://issdigital.pmcg.ms.gov.br/nfse_lote/rps_campo_grande.pdf)

![](_page_25_Picture_0.jpeg)

**DSF - Desenvolvimento de Sistemas Fiscais** Alameda Santos,1787 - 8º e 9º Andar - São Paulo - SP www.dsfnet.com.br